## Z6 (2019)

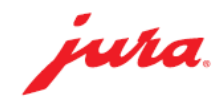

## 如何製作咖啡

所需用品:

- 咖啡豆(加入咖啡豆槽)
- 水(加進水箱)
- 奶管(連接咖啡機與牛奶 容器)

此快速參考指南 並不代 替《Z6 (2019)使用說明 書》。請確保閣下首先 讀畢與留意有關的安全 資訊及提示,以免發生 意外。

»屏幕顯示«

## 於咖啡出口管道下放置咖啡杯

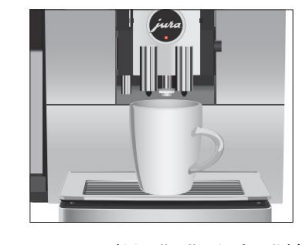

1

Ristretto(特濃濃縮咖啡)/ Espresso (濃縮咖啡)/ Black Coffee (濃黑咖啡)

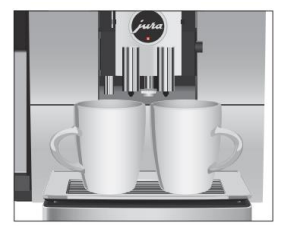

2x Ristretti (雙份特濃濃縮咖啡) / 2x Espressi (雙份濃縮咖啡)/ 2x Black Coffees (雙份濃黑咖啡) (於兩秒鐘內連續按兩次咖啡製作鍵)

## 可利用旋轉按鈕 / 產品目錄選擇咖啡飲品:

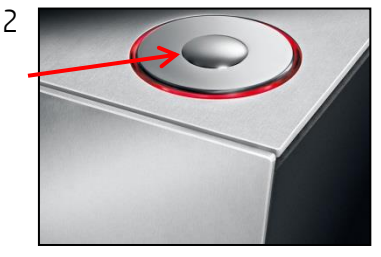

永久更改個人化的飲品設定

個人化

1

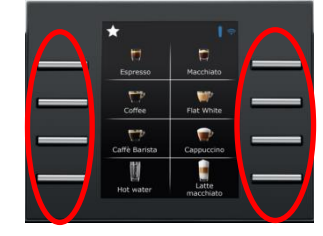

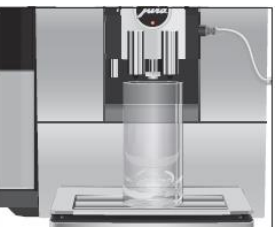

Latte Macchiato (奶泡咖啡)/ Cappuccino (泡沫咖啡)/ Flat white (澳洲式奶白咖啡)/ Espresso Macchiato (奶泡濃縮咖啡)

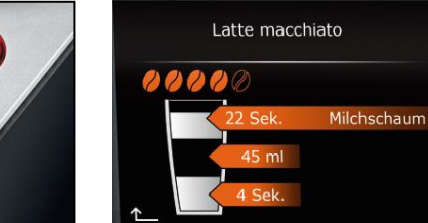

按下旋轉按鈕» Product Setting (飲品設定) (2/3) - Expert Mode (專家模式)« »Enough Coffee?(足夠咖啡?)« - 轉動旋轉按鈕以調整咖啡份量 »Coffee Strength (咖啡濃度)« - 轉動旋轉按鈕以調節咖啡粉份量

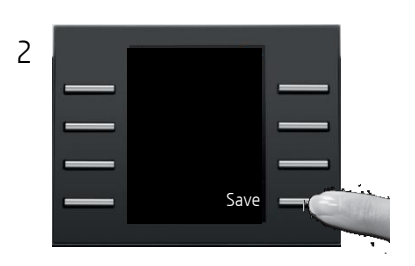

- 另一設定方法: 1. 長按開始目錄的飲品選項鍵2-3秒 2. »Enough Coffee?(足夠咖啡?)«
- 3. »Save (儲存)«